#### Extracted from:

### Modern Vim

#### Craft Your Development Environment with Vim 8 and Neovim

This PDF file contains pages extracted from *Modern Vim*, published by the Pragmatic Bookshelf. For more information or to purchase a paperback or PDF copy, please visit [http://www.pragprog.com.](http://www.pragprog.com)

Note: This extract contains some colored text (particularly in code listing). This is available only in online versions of the books. The printed versions are black and white. Pagination might vary between the online and printed versions; the content is otherwise identical.

Copyright © 2018 The Pragmatic Programmers, LLC.

All rights reserved.

No part of this publication may be reproduced, stored in a retrieval system, or transmitted, in any form, or by any means, electronic, mechanical, photocopying, recording, or otherwise, without the prior consent of the publisher.

The Pragmatic Bookshelf

Raleigh, North Carolina

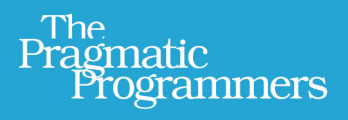

# Modern Vim

## Craft Your Development Environment with Vim 8 and Neovim

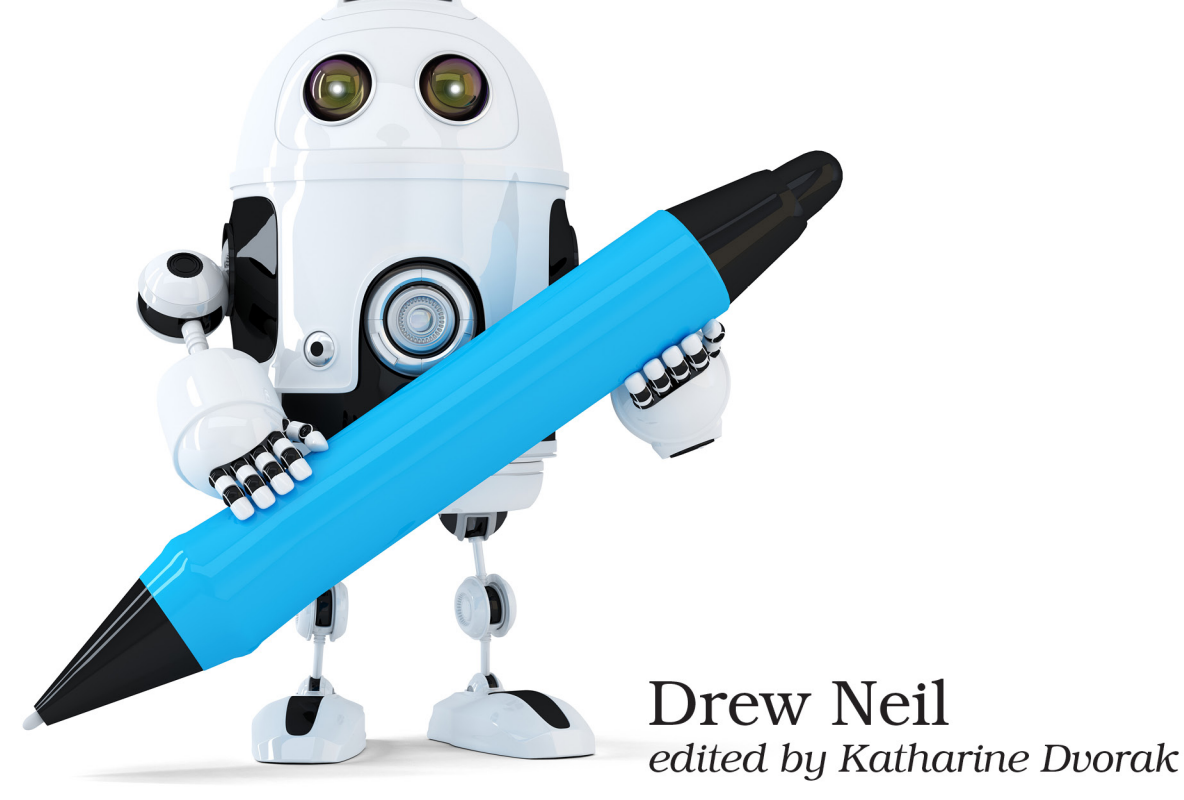

## Modern Vim

Craft Your Development Environment with Vim 8 and Neovim

Drew Neil

The Pragmatic Bookshelf

Raleigh, North Carolina

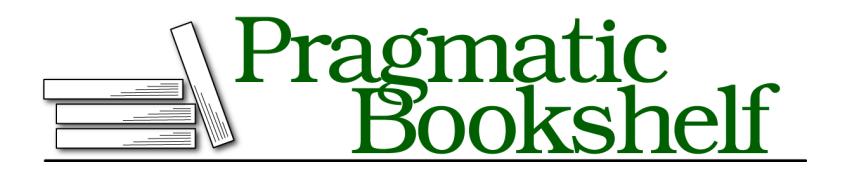

Many of the designations used by manufacturers and sellers to distinguish their products are claimed as trademarks. Where those designations appear in this book, and The Pragmatic Programmers, LLC was aware of a trademark claim, the designations have been printed in initial capital letters or in all capitals. The Pragmatic Starter Kit, The Pragmatic Programmer, Pragmatic Programming, Pragmatic Bookshelf, PragProg and the linking *g* device are trademarks of The Pragmatic Programmers, LLC.

Every precaution was taken in the preparation of this book. However, the publisher assumes no responsibility for errors or omissions, or for damages that may result from the use of information (including program listings) contained herein.

Our Pragmatic books, screencasts, and audio books can help you and your team create better software and have more fun. Visit us at <https://pragprog.com>.

For sales, volume licensing, and support, please contact <support@pragprog.com>.

For international rights, please contact <rights@pragprog.com>.

Copyright © 2018 The Pragmatic Programmers, LLC. All rights reserved.

No part of this publication may be reproduced, stored in a retrieval system, or transmitted, in any form, or by any means, electronic, mechanical, photocopying, recording, or otherwise, without the prior consent of the publisher.

Printed in the United States of America. ISBN-13: 978-1-68050-262-6 Encoded using the finest acid-free high-entropy binary digits. Book version: B1.0—November 1, 2017

#### Switching to Neovim

## Neovim only

*Neovim can be used as a drop-in replacement for Vim. In this tip, you'll find out how to install Neovim and how to make Neovim use your existing* vimrc *and Vim plugins.*

Tip 2

Neovim's wiki contains comprehensive installation instructions for many systems. $^{\rm 1}$  In the following sections, I'll demonstrate how to install Neovim on Debian and OS X. If you want to install Neovim on another system, check the wiki for instructions.

#### **Installing Neovim on Linux**

Linux users should be able to get Neovim with their package manager. For example, on Debian, you'd install Neovim by running:

```
➾ $ sudo apt-get install neovim
```
If that doesn't work, you may need to install the Personal Package Archive (PPA):

```
➾ $ sudo add-apt-repository ppa:neovim-ppa/stable
➾ $ sudo apt-get install neovim
```
Alternatively, you can install Neovim as an AppImage, $^2$  which is a universal package that should work on most modern Linux distributions. You can get the latest nightly build from the Neovim releases page. $^3$  After downloading, you need to make the package executable:

```
➾ $ curl -LO https://github.com/neovim/neovim/releases/download/nightly/nvim.appimage
➾ $ chmod u+x nvim.appimage
```
You could then launch Neovim by running:

➾ **\$ ./nvim.appimage**

<sup>1.</sup> <https://github.com/neovim/neovim/wiki/Installing-Neovim>

<sup>2.</sup> <http://appimage.org>

<sup>3.</sup> <https://github.com/neovim/neovim/releases>

If you choose this option, you may want to set up an alias so that you can launch Neovim without typing so many characters.

#### **Installing Neovim on Mac OS X**

On OS X, you can install Neovim using Homebrew:

#### ➾ **\$ brew install neovim**

#### **Launching Neovim**

"Neovim" is the name of the software; "neovim" is the name of the package; and the executable command is abbreviated to nvim. When you've installed it, launch Neovim by running:

➾ **\$ nvim**

The act of typing "vim" is probably burned into your fingers' muscle memory. You might want to configure your shell with an alias so that typing "vim" starts Neovim instead of Vim. You could also set the \$VISUAL variable to nvim, so that programs that launch a text editor (such as git commit) will use Neovim. In bash, you could set that up as follows:

```
nvim-aliases.sh
# Use Neovim as "preferred editor"
export VISUAL=nvim
# Use Neovim instead of Vim or Vi
alias vim=nvim
alias vi=nvim
```
For a couple of examples showing how \$VISUAL can be useful, skip ahead to Tip 22, *Using an Existing nvim Instance as the Preferred Editor*, on page ?.

#### **Reusing Your Vim Configuration**

For a smooth transition from Vim to Neovim, it helps to reuse your existing configuration. Neovim can load your Vim runtime configuration files, but first you have to tell it where to find them.

When Vim starts up, it looks in your  $\sim$ /.vim directory for a vimrc configuration file. The equivalent configuration file for Neovim is located in a  $\sim$ /.config/nvim directory and is called init.vim (:help base-directories).

You'll have to create the configuration directory for Neovim:

#### ➾ **\$ mkdir -p ~/.config/nvim**

Next, create and save a  $\sim$ /.config/nvim/init.vim file with the following contents:

```
init.vim
set runtimepath^=~/.vim runtimepath+=~/.vim/after
let &packpath = &runtimepath
source ~/.vim/vimrc
```
Next time you launch nvim, it should load the same runtime files as vim. That means that your Vim customizations now apply to Neovim.

#### **Vim Script Compatibility**

Most Vim plugins written in Vim script should *just work*™ in Neovim. The one area where you have to be cautious is with any plugin that uses job control to perform work asynchronously. Both Vim and Neovim support this functionality, but their APIs are different. Since the job control feature is relatively new, this issue doesn't affect many plugins.

#### **Contextual Instructions for Neovim**

Throughout this book, you'll come across generalized instructions that look like this:

```
➾ $ mkdir -p $VIMCONFIG/pack/bundle/start
```

```
➾ $ mkdir -p $VIMDATA/undo
```
When running Neovim on Unix, you could execute those commands by running:

```
➾ $ mkdir -p ~/.config/nvim/pack/bundle/start
➾ $ mkdir -p ~/.local/share/nvim/undo
```
Alternatively, you could set the \$VIMCONFIG and \$VIMDATA variables for your shell. For example, in bash you would run:

```
➾ $ export VIMCONFIG=~/.config/nvim
➾ $ export VIMDATA=~/.local/share/nvim
```
Having set these variables, you could then run the mkdir -p \$VIMCONFIG/pack/bundle/start and mkdir -p \$VIMDATA/undo commands verbatim.